# Installation Guide

# 2.8-inch Series Product

Version: 1.0

# 1. About the Device Installation

Please refer to the following recommendations for installation.

#### **Installation Environment**

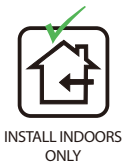

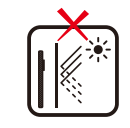

AVOID INSTALLATION NEAR **GLASS WINDOWS** 

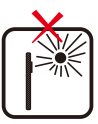

AVOID DIRECT SUNLIGHT AND EXPOSURE

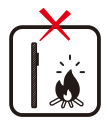

AVOID USE OF ANY HEAT SOURCE NEAR THE DEVICE

#### **Install on the wall**

- $\circledcirc$  Attach the mounting template sticker to the wall, and drill holes according to the mounting paper.
- ② Fix the backplate on the wall with the wall mounting screws.
- ③ After passing the wires through the wiring hole and connecting them to the device, and then snap the device onto the backplate and push it down into place.
- ④ Fasten the device to the backplate with a security screw.

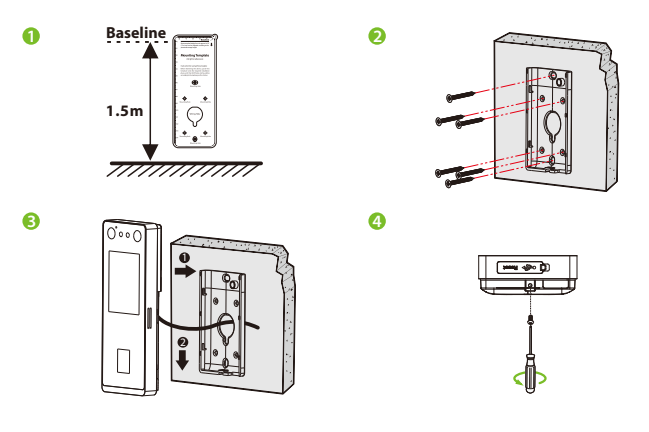

# 2. Terminal Block

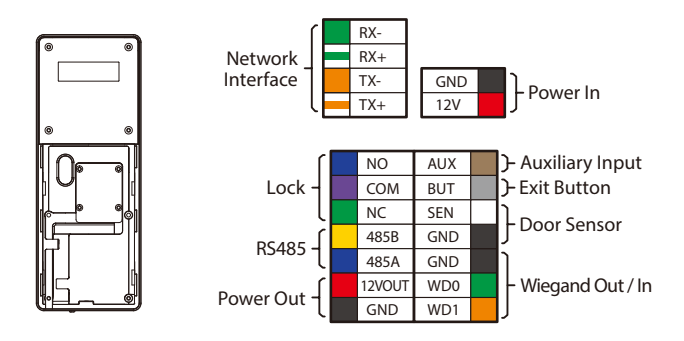

# 3. Ethernet Connection

Establish the connection between the device and the software using an Ethernet cable. An illustrative example is provided below:

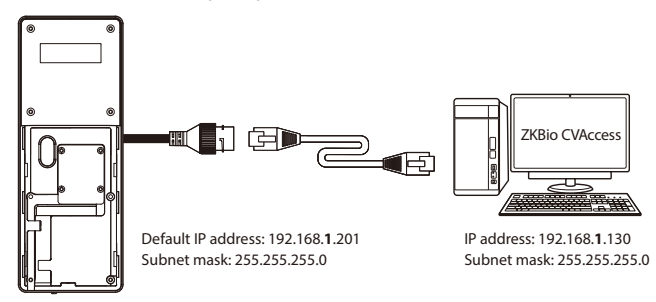

Tap on to enter the main menu. And then click on [**Comm.**] > [**Ethernet**] > [**IP Address**] to input the IP address.

**Note:** In LAN, IP addresses of the server (PC) and the device must be in the same network segment when connecting to the software.

#### 4. Power Connection

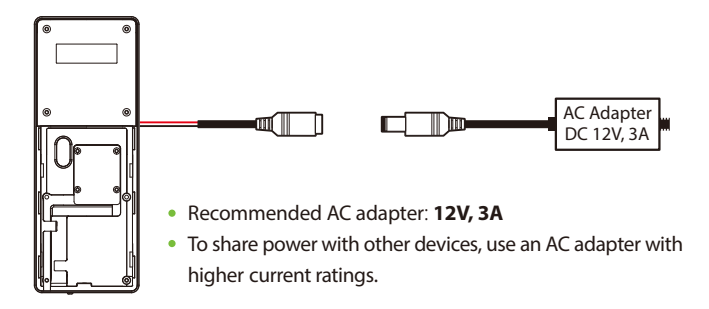

# 5. Exit Button, Door Sensor & Auxiliary Connection

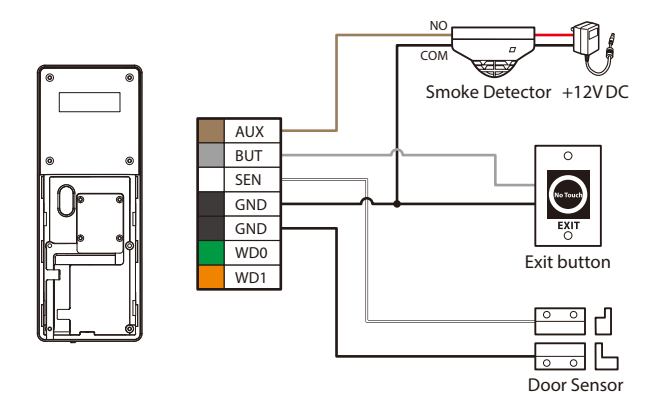

# 6. RS485 Connection

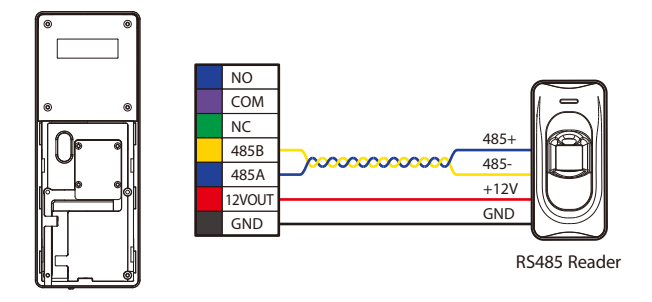

#### 7. Lock Relay Connection

The system supports both **Normally Opened Lock** and **Normally Closed Lock**. The **NO LOCK** (normally opened at power on) is connected with '**NO**' and '**COM**' terminals, and the **NC LOCK** (normally closed at power on) is connected with '**NC**' and '**COM**' terminals. Take NC Lock as an example below:

1) Device not sharing power with the lock 2) Device sharing power with the lock

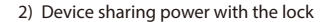

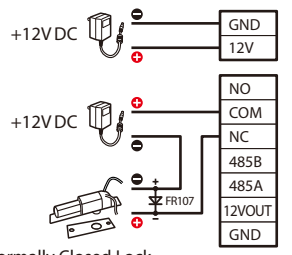

Normally Closed Lock

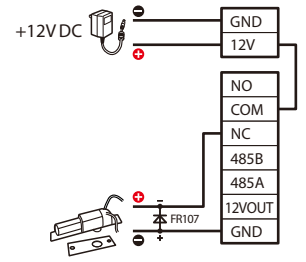

Normally Closed Lock

# 8. Wiegand Reader Connection

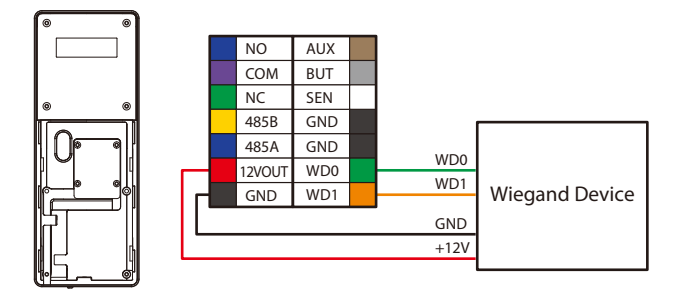

**Note:** The Wiegand interface is shared, and the user can choose to use either the Wiegand input or Wiegand output function to interface with different Wiegand devices.

# 9. Download Center

Scan the QR Code to download the **User Manual**, **Installation Guide** and **Quick Start Guide**.

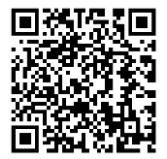

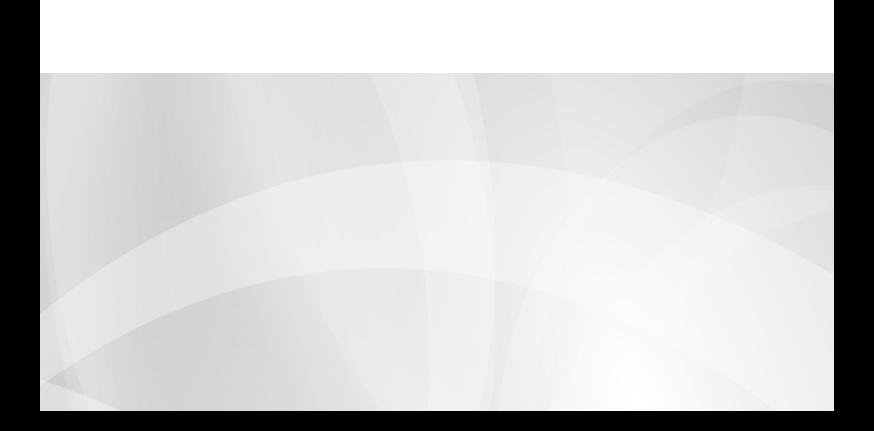